## **Mit der Videolegitimation ...**

können Sie sich bequem, orts- und zeitunabhängig legitimieren. Um die Video-Legitimation nutzen zu können, benötigen Sie ein gültiges Ausweisdokument (z. B. Personalausweis oder Reisepass), eine schnelle & stabile Internetverbindung, ein Smartphone/Tablet , Download der IDNow-App.

> Zur Videolegitimation gelangen Sie entweder über den Button, der **direkt nach dem Produktabschluss** angezeigt wird oder über den Button **im Service-Center unserer Internetfiliale**.

Tragen Sie nun Ihre persönlichen Daten in das Formular ein. Nehmen Sie die Nutzungshinweise und technischen Hinweise zur Kenntnis und **setzen Sie das Häkchen** bei der Zustimmung der Datenschutzhinweise.

## Klicken Sie auf "**Weiter**".

(Bitte halten Sie Ihr Ausweisdokument und Ihr Mobiltelefon bereit.)

Laden Sie sich die IDNow-App herunter.

**Beginnen Sie dann den Videodialog** mit einem Ident-Spezialisten, den Sie per Videoübertragung sehen.

Als nächstes **gleicht der Mitarbeiter die Daten**, die Sie zuvor in das Formular eingetragen haben, **mit Ihrem Ausweisdokument ab**.

Der Mitarbeiter erklärt Ihnen zunächst den Ablauf. Dann bittet er Sie, die **Vorder- und Rückseite Ihres Ausweises in die Kamera zu halten**. Es wird jeweils ein Foto erstellt.

Anschließend fordert der Mitarbeiter Sie auf, **selbst in die Kamera zu schauen.** Auch davon wird ein Foto erstellt.

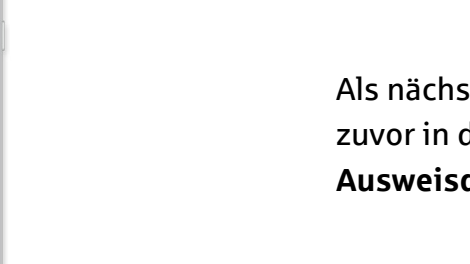

Um den Vorgang abzuschließen, erhalten Sie eine **TAN per SMS**. Bitte tragen Sie die TAN in das dafür vorgesehene Feld im Videochatfenster ein.

Die Videolegitimation ist nun abgeschlossen und der Videodialog endet hier.

## Videolegitimation

**Schnell und einfach per Video legitimieren.**

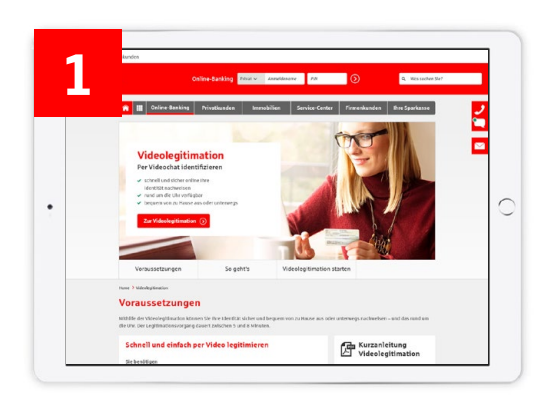

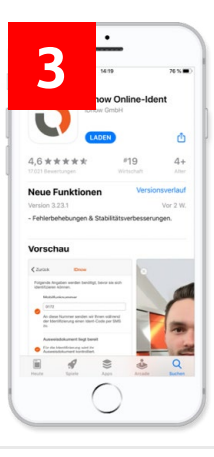

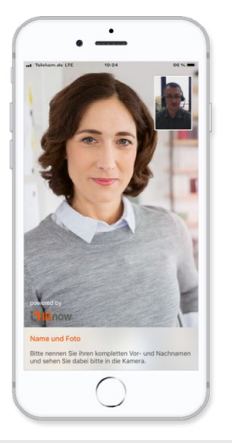

**5**

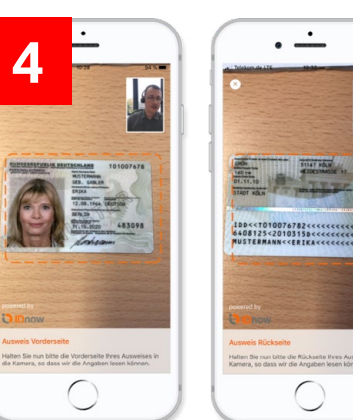

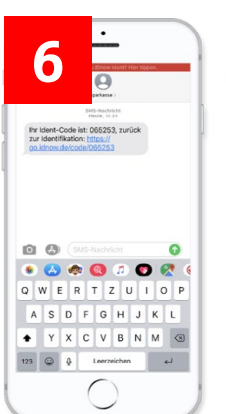

 $\bigcirc$ 

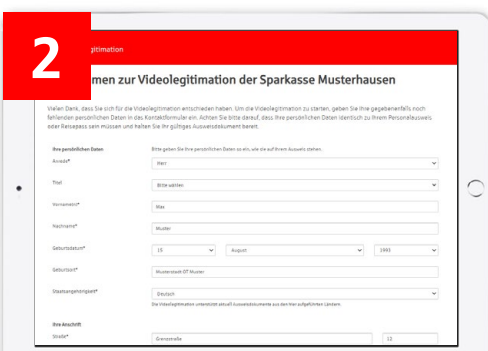

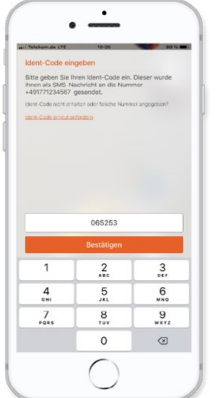